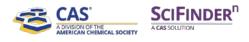

### Welcome to SciFinder<sup>n</sup>

This Quick Reference Guide will show you how to start using SciFinder<sup>n</sup>, the industry's most-trusted and comprehensive chemistry relevance engine.

First, open the SciFinder<sup>n</sup> Log In page: <u>https://scifinder-n.cas.org</u>.

Log in using your existing SciFinder Username and Password.

*Note:* First-time commercial users may self-register by clicking **Register for enterprise or** government use.

| Usernami               | 1                                                                         |
|------------------------|---------------------------------------------------------------------------|
| 1                      |                                                                           |
| Password               |                                                                           |
| Keep :                 | ne signed in                                                              |
|                        | Log In                                                                    |
| Forgot Us              | ername or Password?                                                       |
|                        | sFinder*7 Register for enterprise or government use OF<br>cademic access. |
| By using t<br>Policies | ciFinder®, you agree to the License Agreements and                        |

#### Search

Search for the result type you need using a keyword, substance name, CAS Registry Number, patent number, or structure.

Note: You may enter a document object identifier (DOI) in the All and References searches.

|                            | Search       |                                                         |         |
|----------------------------|--------------|---------------------------------------------------------|---------|
| 1. Select the search type. | & All        | Search by Keyword, CAS RN, Patent Number, etc.          |         |
| $\overline{}$              | Q Substances | Enter a query                                           | ۹       |
|                            | A Reactions  |                                                         |         |
|                            | References   | 2. Enter a text query or draw/import a structure query. |         |
|                            | 🐂 Suppliers  | 3. Click to execute s                                   | search. |

Using **Advanced Search** for **References** and **Substances**, you may search by specific information type (e.g., author name or substance property).

**Patent Markush Search:** To conduct a patent markush search, select **Substances**, draw/import the query using the Structure Editor, and then check the box for **Search Patent Markush**.

| Search      | 1. Select the Substances search type.                                                  | 4. Click to execute search.           |
|-------------|----------------------------------------------------------------------------------------|---------------------------------------|
| & All       | Search by Substance Name, CAS RN, Patent Number, etc.                                  |                                       |
| Substances  | Enter a query                                                                          | Edit - Q                              |
| A Reactions | Use Advanced Search for Molecular Formula, Substance Property, or Experimental Spectra |                                       |
| References  | 2. Click the Draw button to draw/import structure.                                     |                                       |
| 📕 Suppliers | 2. Cick the Draw Batton to draw import structure.                                      | , , , , , , , , , , , , , , , , , , , |
|             |                                                                                        | Edit Drawing Remove                   |
|             |                                                                                        | Search Patent Markush                 |
|             | 3. Select the Sea                                                                      | rch Patent Markush box.               |

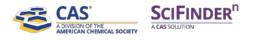

#### **Substances**

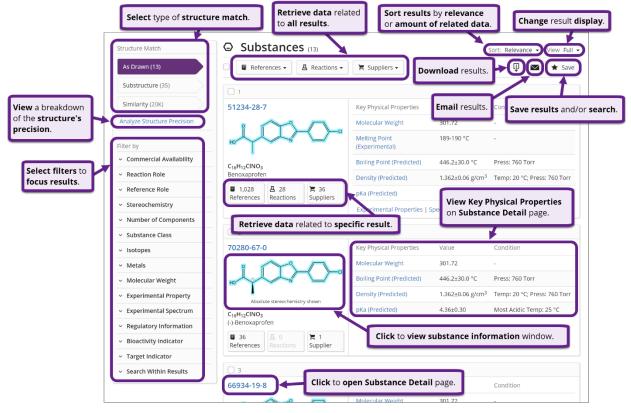

#### **Substance Detail**

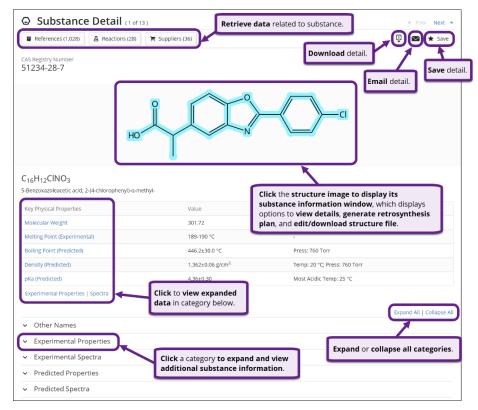

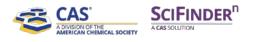

## References

| Select filters to<br>focus results.       | Retrieve data related to all results.         Sort results by relevance or amount of related data.         Change result display.                                                         |
|-------------------------------------------|----------------------------------------------------------------------------------------------------|
| Filter by                                 | Sort: Relevance View: Partial Abstract                                                                                                    |
| <ul> <li>Document Type</li> </ul>         | □ O Substances - A Reactions - •• Cited By -                                                                                                    |
| Journal (792)                             |                                                                                                    |
| Patent (626)                              | Download results.                                                                                                    |
| Review (16)                               | Save results and/or search                                                                                                    |
| Conference (7)                            | Purification of carbazolemalonate precursors of carprofen                                                                                                    |
| Dissertation (9)                          | By: Hammen, Philip D.; Rose, Peter R.; Tucker, John L.; Devries, Keith M.; Rescek, Diane M.<br>United States, US6013808 A 2000-01-11   Language: English, Database: CAplus Email results. |
| Preprint (2)                              | The title process comprises phase separation of ≥1 impurities from title precursors using HOAc.                                                                                           |
| <ul> <li>Substance Role</li> </ul>        | View More ~                                                                                                    |
| <ul> <li>Language</li> </ul>              | PATENTPAK - Full Text - G Substances (2) A Reaction (1) 44 Cited By (2) O Citation Map                                                                                                    |
| <ul> <li>Publication Year</li> </ul>      |                                                                                                    |
| - Author                                  |                                                                                                    |
| <ul> <li>Organization</li> </ul>          | Method for simulating experimental acute pancreatitis Retrieve data related to specific result.                                                                                           |
| <ul> <li>Publication Name</li> </ul>      | By-Kosareva, P. V., Lazarema, E. V., Samodeikin, E. J., Vionniko, V. P., Chereshnev, V. A.<br>Russian Federation, RU2542465 C1 2015/02/2011 Jans Ree: Russian, Database: CAplys           |
| <ul> <li>Concept</li> </ul>               | Method for modeling exp Click to open Reference Detail page. Nimadyl R into a non-linear white rat in a                                                                                   |
| <ul> <li>CAS Solutions</li> </ul>         | single dose of 40 mg/kg of the simulating exptl, acute pancreatitis.                                                                                                    |
| Formulation Purpose                       |                                                                                                    |
| - Database                                | PATENTPAK - Full Text - S Access options for viewing the (0) Citation Map                                                                                                    |
| <ul> <li>Search Within Results</li> </ul> | full text of the reference.                                                                                                    |
|                                           | Access options for viewing                                                                                                    |
|                                           | patent information. pr treatment of the joint cartilage of mammals                                                                                                    |

#### **Reference Detail**

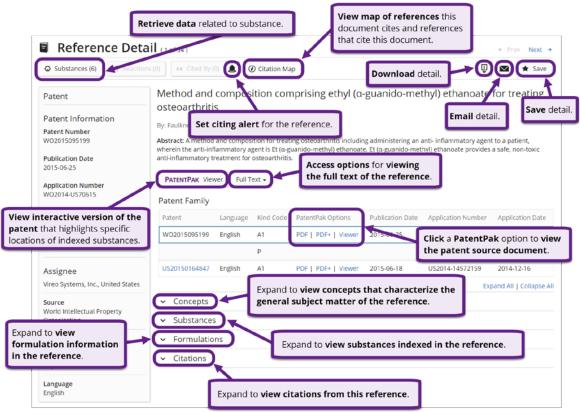

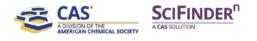

## **Reactions**

| Reference Deta     Substances (6)                                                                                                    | all (1 - 4)<br>(4) (1 - 4) (2) (2) (2) (2) (2) (2) (2) (2) (2) (2                                                                                                    |
|----------------------------------------------------------------------------------------------------|----------------------------------------------------------------------------------------------------|
| Patent                                                                                                    | Method and composition comprising ethyl ( $\alpha$ -guanido-methyl) ethanoate for treating                                                                                                    |
| Patent Information<br>Patent Number<br>W02015095199<br>Publication Date<br>2015-06-25<br>Application Number<br>W02014-US70615<br>w interactive version of the<br>ent that highlights specific | Osteoarthritis       Email detail.       Save detail.         By: Faulkin       Set citing alert for the reference.       Email detail.       Save detail.         Abstract: A method and composition for treating osteoarthritis including administering an anti-inflammatory agent to a patient, wherein the anti-inflammatory agent is to a composition for treating osteoarthritis.       Access options for viewing the full text of the reference.       Access options for viewing the full text of the reference.       Patent Family         Patent       Language       Kind Code       PatentPak Options       Publication Date       Application Number       Application Date         W02015095199       English       A1       PDF   PDF + Viewer       2015-05-25       Click a PatentPak option to viewing |
| itions of indexed substances.                                                                                                    | P the patent source document.                                                                                                    |
| Assignee                                                                                                    | US20150164847 English A1 PDF   PDF+   Viewer 2015-06-18 US2014-14572159 2014-12-16                                                                                                    |
| Vireo Systems, Inc., United States Source World intellectual Property                                                                                                    | <ul> <li>Concepts</li> <li>Substances</li> </ul>                                                                                                    |
| and to view<br>mulation information                                                                                                    | Substances     Formulations     Expand to view substances indexed in the reference.     Citations                                                                                                    |
| che reference.                                                                                                    |                                                                                                    |

#### **Reaction Detail**

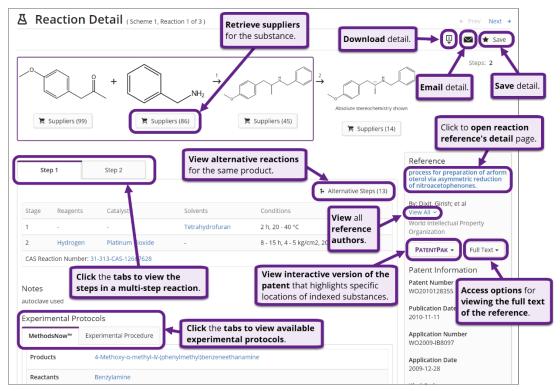

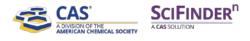

## **Suppliers**

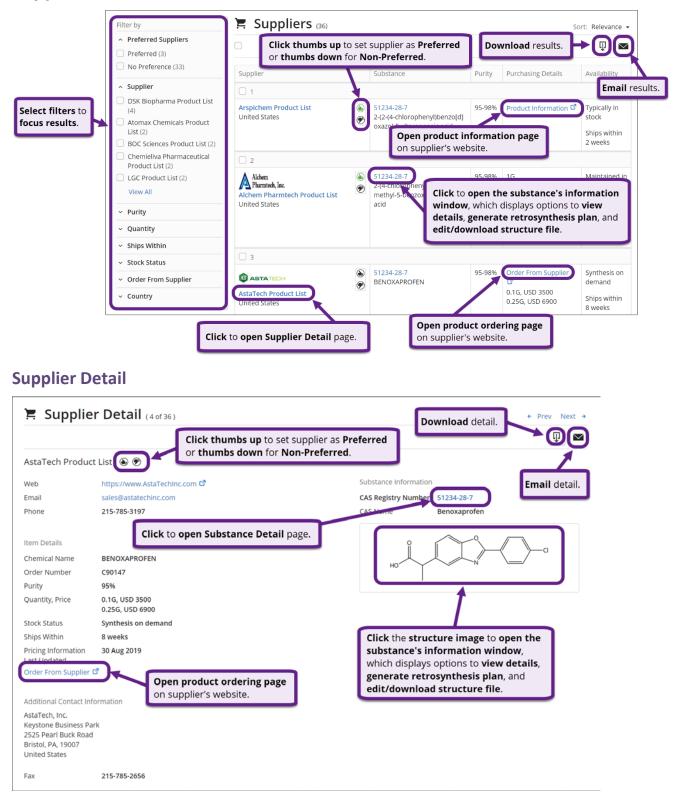

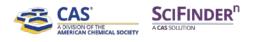

# **Search History**

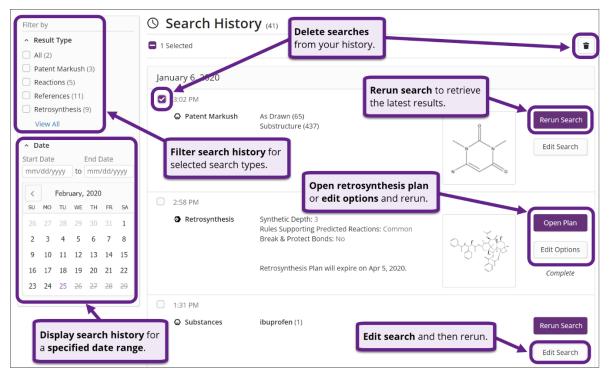

## SciFinder<sup>n</sup> Support

To access SciFinder<sup>n</sup> in-application support, click the **Help** link at the bottom of any page or select **Help** from the **Account** menu.

| Copyright © 2020 American Chemical Society. All Rights Reserved.   京ICP备13047075号-3 |                                                                |               |                               |
|-------------------------------------------------------------------------------------|----------------------------------------------------------------|---------------|-------------------------------|
|                                                                                     | R <sup>n</sup>                                                 | Saved 🚫 Histo | ory                           |
| Search                                                                              |                                                                |               | My CAS Profile<br>What's New? |
| & All                                                                               | Search by Keyword, Substance Name, CAS RN, Patent Number, etc. |               | Log Out                       |

For additional assistance using SciFinder<sup>n</sup>, please contact the **CAS Customer Center**:

- Hours: 8:00 a.m. to 6:00 p.m. EST Monday Friday.
- Phone:
  - o 1-800-753-4227 (North America)
  - +1-614-447-3700 (outside North America)
    - **Option 2:** General information or account-related questions
    - Option 3: Assistance with search strategies, database content, or using a product
    - **Option 4:** Technical assistance with software set up, installation, and configuration
- Email: <u>help@cas.org</u>
- Web: <u>https://www.cas.org/contact</u>

If desired, ask for a SciFinder<sup>n</sup> Familiarization Training Session visit or online session.